# **BAB III METODOLOGI PENELITIAN**

#### **3.1 Tempat dan Waktu Pelaksanaan**

#### **3.1.1 Tempat Penelitain**

Dalam melakukan penelitian, peneliti menentukan tempat penlitian di Institiut Informatika dan Bisnis Darmajaya di ruangan UPT pelatihan Bandar yang berlokasi di Jl. Z.A Pagar Alam, No. 93, Kel. Gedong Meneng, Kec. Rajabasa, Kota Bandar Lampung, Lampung.

#### **3.1.2 Waktu Penelitain**

Diharapkan, penelitian ini dapat di selesaikan mulai dari penyusunan dan pengajuan proposal pada bulan April 2023 hingga pemaparan hasil penelitian.

#### **3.2 Metode Pengumpulan Data**

Pengumpulan data pada pengembangan website sertifikasi profesi iib darmajaya menggunakan metode sebagai berikut :

1. Observasi

Metode ini di gunakan untuk mengetahui secara langsung jenis pelatihan seperti apa yang banyak di perlukan

2. Wawancara

Teknik pengumpulan data dengan wawancara dilakukan kepada dosen pengampu matakuliah pada peminatan multimedia untuk memperoleh data terkait penggunaan media dan materi pembelajaran.

3. Kuesioner (angket)

Teknik pengumpulan data menggunakan kuesioner/angket diberikan kepada dosen untuk menguji kelayakan produk website sertifikasi profesi dan juga kepada pengguna yaitu mahasiswa. Angket tersebut menggunakan skala likert, dengan interval 1 sampai dengan 5 (Sangat Tidak Setuju, Tidak Setuju, Cukup Setuju, Setuju dan Sangat Setuju).

4. Studi literatur

Studi literatur dilakukan dengan cara mengumpulkan literatur yang berkaitan dengan objek penelitian kita bisa bersumber dari jurnal, buku atau hasil penelitian orang lain yang berkaitan dengan objek penelitian ini.

#### **3.3 Pengembangan Perangkat Lunak**

Pengembangan perangkat lunak dalam pembuatan sistem ini adalah SCRUM. berikut adalah tahapan dalam membuat perangkat lunak berdasarkan tahapan yang ada pada SCRUM:

#### **3.3.1 Backlog Produk**

Tahapan awal pembuatan website LSP adalah membuat list fitur yang wajib ada pada website, adapun fiturnya yaitu:

- 1. Sisi user
	- a. *User* dapat melakukan login dan create account pada website LSP.
	- b. *User* dapat melihat jenis pelatihan yang tersedia.
	- c. *User* dapat melihat materi sesuai jenis pelatihan yang di pilih.
	- d. *User* dapat melakukan ujian sertifikasi.
	- e. Jika di nyatakan lulus user dapat mendownload sertifikat.
- 2. Sisi Admin
	- a. Terdapat menu kategori pada dasboard admin untuk mengelola jenis kategori pelatihan.
	- b. Terdapat menu pelatihan pada dashboard admin untuk menambahkan dan melakukan perubahan data pelatihan.
	- c. Memiliki menu user pada dashboard admin untuk melihat data user yang sudah terdapaftar pada website.
	- d. Terdapat menu sertifikasi untuk mengecek hasil ujian siswa pada pelatihan yang di ikuti dan menentukan lulus atau tidaknya siswa.

## **3.3.2 Perencanaan Sprint**

Setelah membuat daftar fitur yang perlu ada pada website LSP di lakukan proses prencanaan sprint yang bertujuan untuk menentukan tugas yang perlu di selesaikan setiap sprint, adapun deatil dari setiap sprintnya dapat di lihat pada gambar :

L,

| N <sub>0</sub> | <b>Task</b>      | <b>Sprint 1</b>     | <b>Sprint 2</b>     | <b>Sprint 3</b>     | <b>Sprint 4</b>     |
|----------------|------------------|---------------------|---------------------|---------------------|---------------------|
|                |                  | Durasi: 4<br>minggu | Durasi: 3<br>minggu | Durasi: 2<br>minggu | Durasi: 1<br>minggu |
| $\mathbf{1}$   | Admin:           | Task:               | Task:               | Task:               | Task:               |
|                | Membuat<br>1.    | Webisite            | <b>Admin</b>        | User $1,2$          | Responsive          |
|                | dasboard         | 1,2,3               | 4,5,6               |                     | 1                   |
|                | admin.           | Admin               |                     |                     | Melakukan           |
|                | Menu<br>2.       | 1,2,3               |                     |                     | testing             |
|                | kategori.        |                     |                     |                     | setip               |
|                | Menu<br>3.       |                     |                     |                     | komponen            |
|                | pelatihan.       |                     |                     |                     | pada                |
|                | Menu user.<br>4. |                     |                     |                     | website.            |
|                | 5.<br>Menu ujian |                     |                     |                     |                     |
|                | pelatihan.       |                     |                     |                     |                     |
|                | Profile.<br>6.   |                     |                     |                     |                     |
| $\overline{2}$ | User:            |                     |                     |                     |                     |
|                | Membuat<br>1.    |                     |                     |                     |                     |
|                | dasboard         |                     |                     |                     |                     |
|                | user.            |                     |                     |                     |                     |
|                | Profile.<br>2.   |                     |                     |                     |                     |
|                |                  |                     |                     |                     |                     |
| $\overline{3}$ | Responsive:      |                     |                     |                     |                     |
|                | Membuat<br>1.    |                     |                     |                     |                     |
|                | tampilan         |                     |                     |                     |                     |
|                | untuk            |                     |                     |                     |                     |
|                | ukuran layar     |                     |                     |                     |                     |
|                | mobile dan       |                     |                     |                     |                     |
|                | pc.              |                     |                     |                     |                     |
| $\overline{4}$ | Website:         |                     |                     |                     |                     |
|                | 1.<br>Membuat    |                     |                     |                     |                     |
|                | rancangan        |                     |                     |                     |                     |
|                | tampilan         |                     |                     |                     |                     |
|                | website.         |                     |                     |                     |                     |
|                | Membuat<br>2.    |                     |                     |                     |                     |
|                | rancamgan        |                     |                     |                     |                     |
|                | database         |                     |                     |                     |                     |

**Tabel 3.1** perencanaan sprint

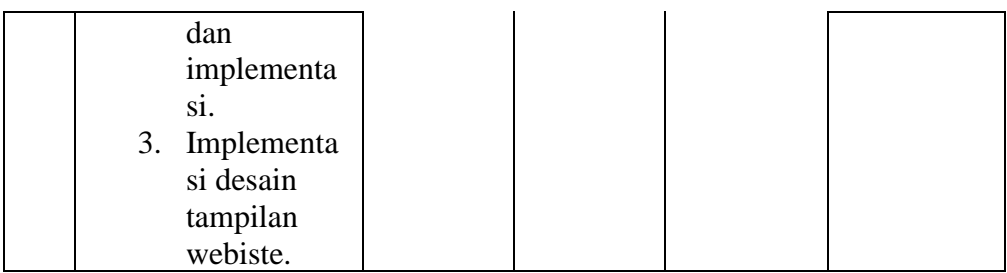

## **3.3.3 Pengerjaan Sprint**

Tahapan ini memiliki tujuan untuk mengerjakan setiap tugas yang telah di tentukan setiap sprintnya, adapun tugas yang di kerjakan :

a. Perencanaan *use case* diagram

Pada tahapan perancangan website sistem informasi lembaga sertifikasi profesi, use case diagram terdapat 2 actor, yaitu admin memiliki seluruh akses terhadap website mulai dari login, pengadaan pelatiha, input data pelatihan, edit data pelatihan. Kemudian user, dapat melakukan create akun, login, daftar pelatihan, mengajukan sertifikasi, logout.

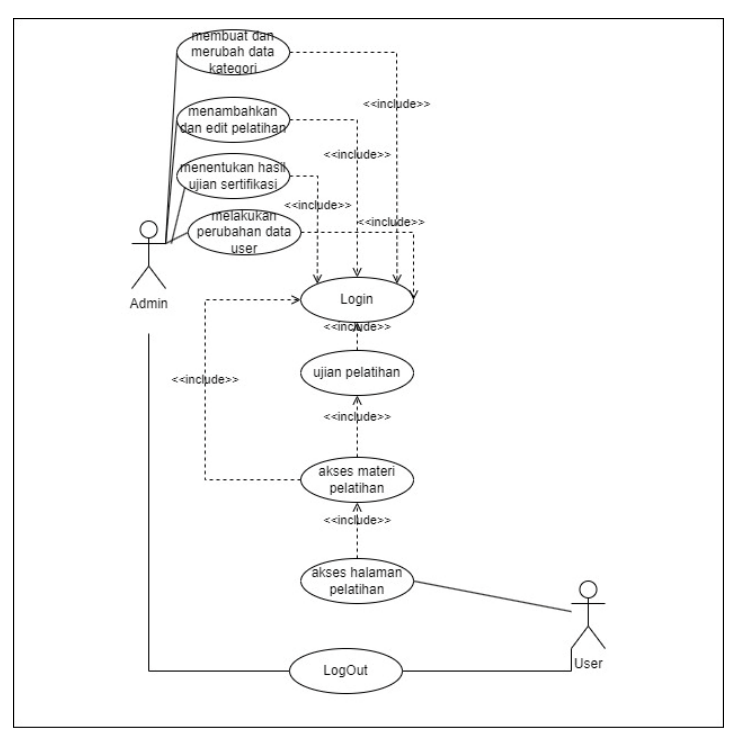

**Gambar 3.1** use case diagram

#### b. Perancangan *flowchart user*

Pada gambar 3.2 adalah Perancangan flowchart user merupakan rancangan alur dari penggunaan website dari sisi user, mulai dari login jika user belum memiliki akun bisa melakukan pembuatan akun terlebih dahulu seteleh berhasil bisa melakukan login, jika login berhasil user akan di arahkan ke menu awal website untuk mencari jenis pelatihan lalu pilih pelatihan yang diinginkan, setelah semua materi sudah di baca, mahasiswa bisa melakukan ujian sertifikasi sesuai tanggal yang tertera, setelah itu user cukup menunggu hasil ujian untuk di cek oleh admin terlebih dahulu jika lulus maka mahasiswa dapat download sertifikat jika tetapi jika belum lulus maka akan ada pemberitahun jika tida lulus.

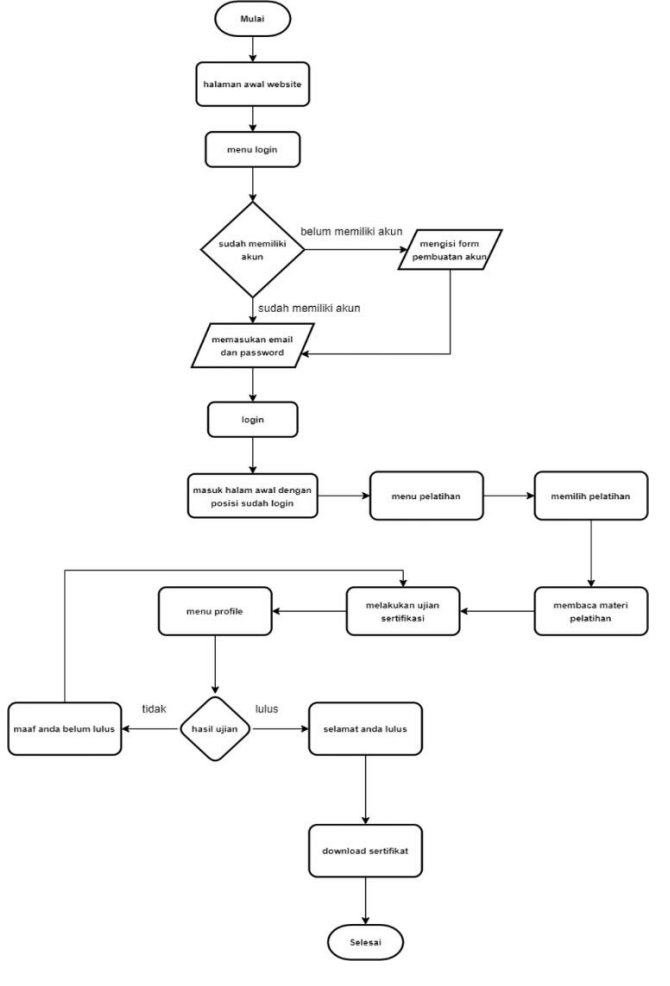

**Gambar 3.2** *flowchart user*

## c. Perancangan *flowchart admin*

Perancangan flowchart admin merupakan alur dari penggunaan website dari sisi admin, admin adalah akun yang bertindak sebagai pengelola website yang di mana admin bisa langsung melakukan login dan jika proses login berhasil maka akan di arahkan ke menu awal website dan akan mucul menu admin yang hanya dapat mucul ketika login sebagai admin, di dalam menu terdapat fitur seperti untuk mengelola website. Bisa dilihat pada Gambar 3.3 :

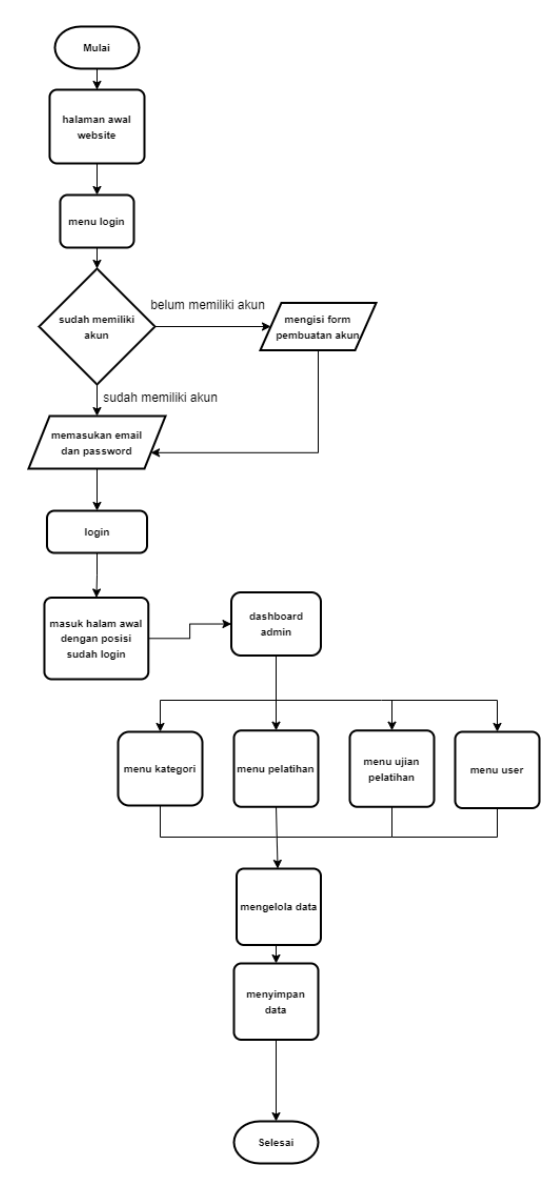

**Gambar 3.3** flowchart admin

d. Perancangan antarmuka *(user interface)*

Dalam pembuatan webiste dibutuhkan rancangan *user interface,*  yang berfungsi sebagai panduan untuk developer agar dapat mengimplementasikan ke coding. Dengan adanya rancangan user interface lebih mudah dalam pengembangan website dan mempermudah kerja developer dalam menentukan komponen apa yang harus di buat terlebih dahulu. Pada Gambar 3.4 adalah rancangan tampilan website yang menggunakan software figma :

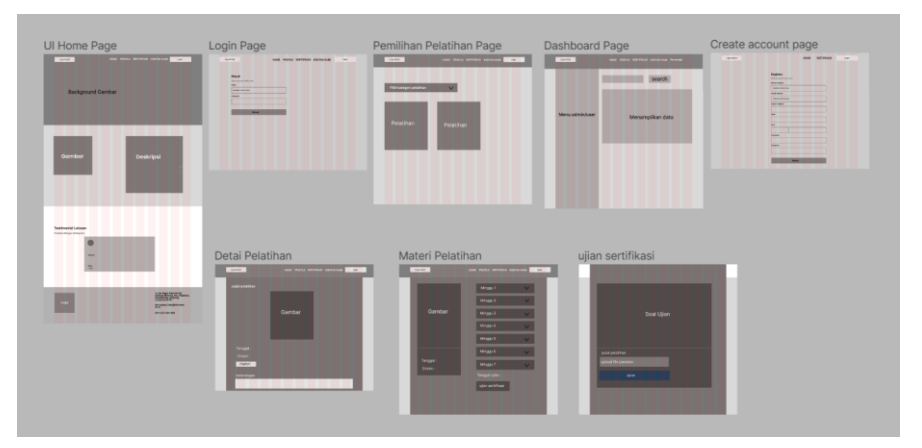

**Gambar 3.4** Desain UI LSP

e. *Activity diagram login*

Pada Gambar 3.5 activity diagram login, yang dimana admin dan user melakukan proses login dengan memasukan email dan password yang telah di buat. Untuk rancanganya dapat di lihat pada gambar di bawah ini :

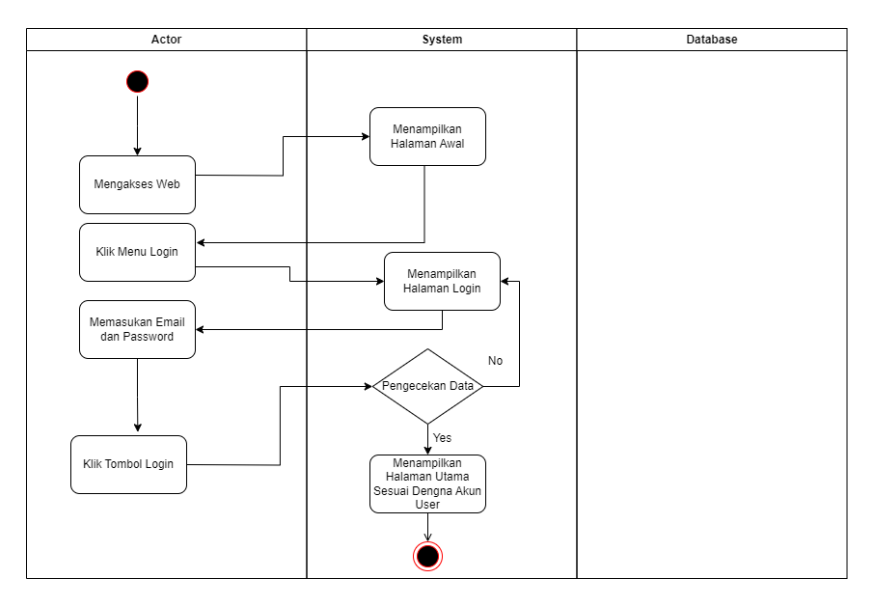

**Gambar 3.5** *Activity diagram login*

## f. *Activity diagram create account*

Pada Gambar 3.6 adalah Acitvity Diagram Create Account, proses dari pembuatan account untuk pengguna baru dengan mengisi semua form yang tersedia, yang dimana jika email yang di gunakan sebelumnya pernah di daftarkan maka email tersebut tidak dapat di gunakan kembali dan secara default role akun yang di buat adalah user. Untuk seluruh rancan dapat di lihat pada gambar di bawah ini :

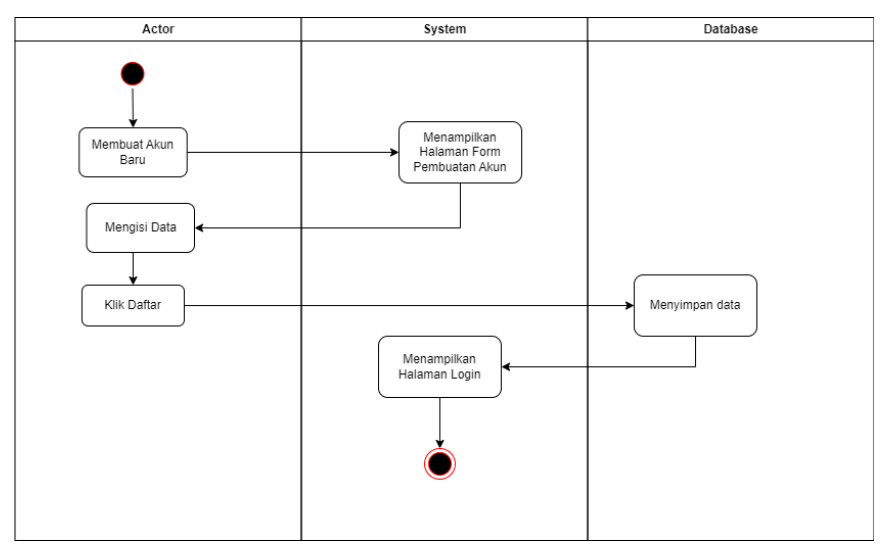

**Gambar 3.6** *Activity diagram create account*

g. *Activity diagram* melakukan ujian

Pada Gambar 3.7 adalah Activity Diagram Melakukan Ujian, menjelaskan bagaimana proses pelaksanaan ujian sertifikasi, untuk pengerjaan ujian di tentukan sesuai tanggal ujian yang tertera pada website. Untuk seluruh rancangan dapat di lihat pada gambar di bawah ini :

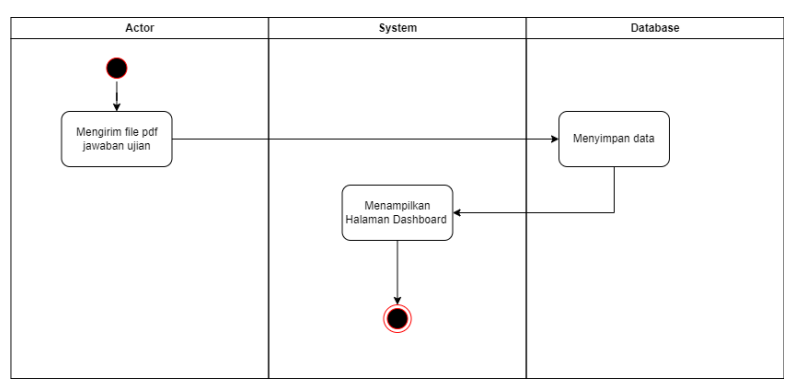

**Gambar 3.7** Activity diagram ujian pelatihan

## h. *Activity diagram kategori*

Pada Gambar 3.8 Activity diagram kategori, yang menjelaskan proses pembuatan kategori untuk setiap pelatihan yang di buat dan melakukan edit pada kategori yang telah di buat, fitur ini hanya dapat di akses oleh dashboard admin. Untuk melihat rancangan secara lengkap bisa di lihat pada gambar di bawah ini :

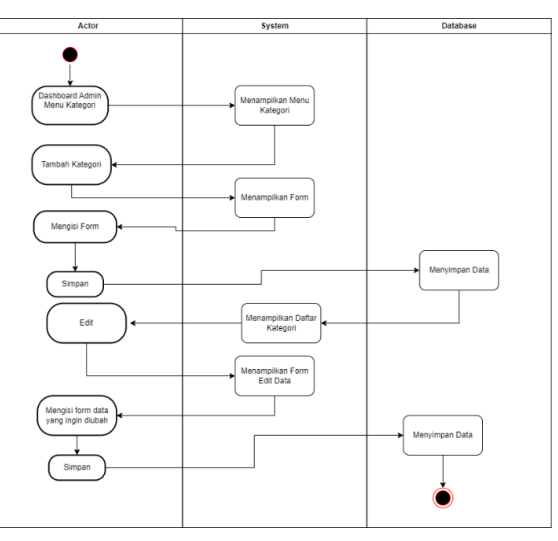

**Gambar 3.8** Activity diagram kategori

#### i. *Activity diagram pelatihan*

Pada Gambar 3.9 activity diagram pelatihan, yang menjelaskan proses pembuatan pelatihan serta input materi dan soal ujian pelatihan di lakukan pada tahapan ini, terdapat juga fitur untuk melakukan edit pada pelatihan yang telah di buat, fitur ini hanya dapat di akses oleh dashboard admin. Untuk melihat rancangan secara lengkap, bisa di lihat pada gambar di bawah ini :

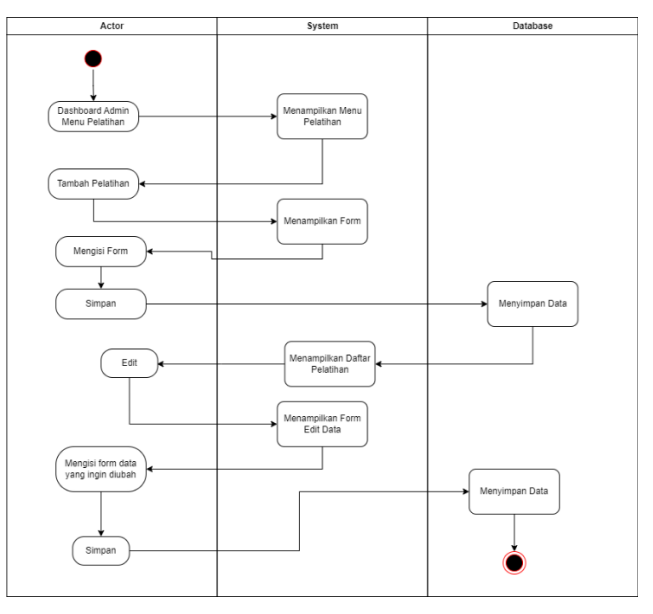

**Gambar 3.9** *Activity diagram* pelatihan

## j. *Activity ujian pelatihan*

Pada Gambar 3.10 activity diagram ujian pelatihan, menjelaskan bagai mana admin memberikan nilai pada jawaban yang telah user kirim dan melakukan penentuan apakah user berhak lulus untuk mendapatkan sertifikat, fitur ini hanya dapat di lakukan pada dashboard admin. Untuk melihat rancangan secara lengkap, dapat di lihat pada gambar di bawah ini :

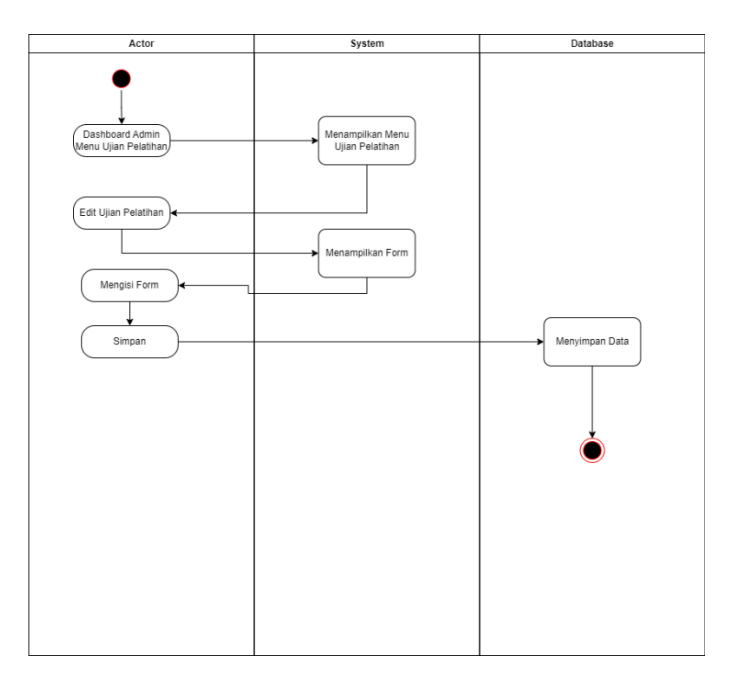

**Gambar 3.10** *Activity diagram input* nilai ujian

k. *Activity Diagram User*

Pada Gambar 3.11 activity diagram user, mejelaskan bagai mana admin dapat melakukan perubahan role pada user dan melakukan perubahan status akun yang di pilih. Untuk melihat lebih jelasnya, dapat di lihat pada gambar di bawah ini :

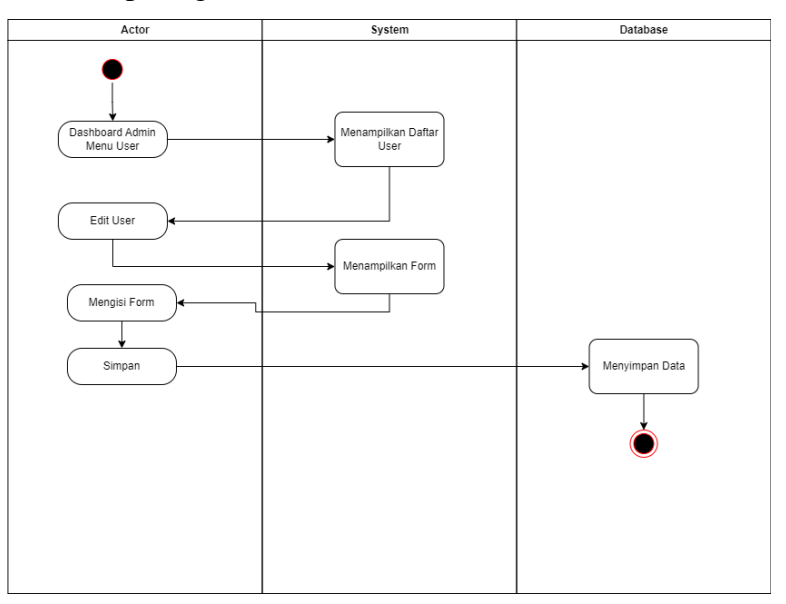

**Gambar 3.11** Activity diagram user

#### l. *Activity Diagram Profile*

Pada Gambar 3.12 activity diagram profile, menjelaskan bagai mana setiap user dapat melihat status dan nilai ujian pelatihan yang telah di ikuti, jika nilai mencukupi maka user tersebut dapat mendownload sertifikat tetapi jika nilai belum mencukupi maka akan ada pemberitahuan jika belum lolos. Untuk melihat lebih jelasnya, dapat di lihat pada gambar di bawah ini :

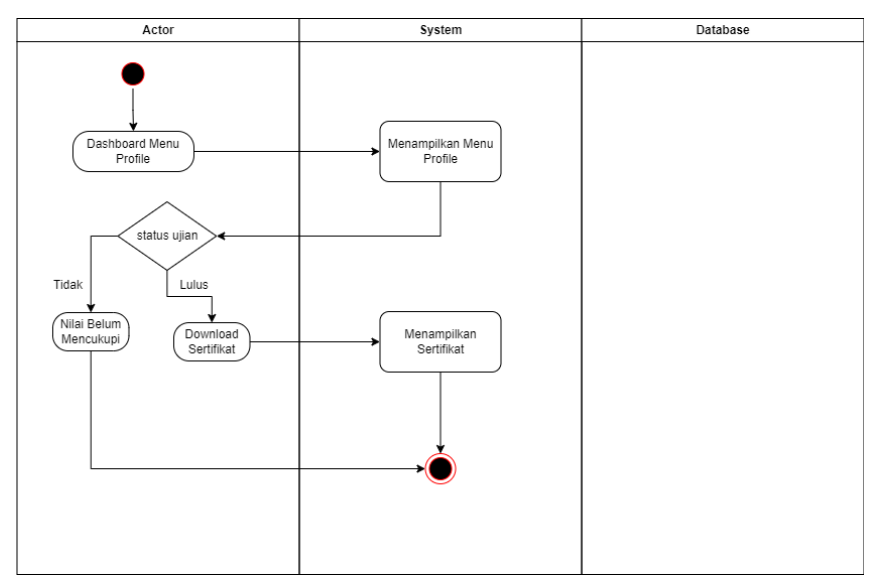

**Gambar 3.12** Activity diagram profile

m. Struktur Database

Pada pembuatan website LSP Darmajaya, database yang digunakan dalam pembuatannya yaitu MySql. Rancangan database sebagai berikut:

1. Tabel User

Nama Tabel: user Kunci Utama (Primary Key): user\_id Kunci Tamu (Foreign Key): -

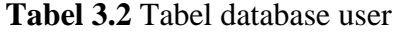

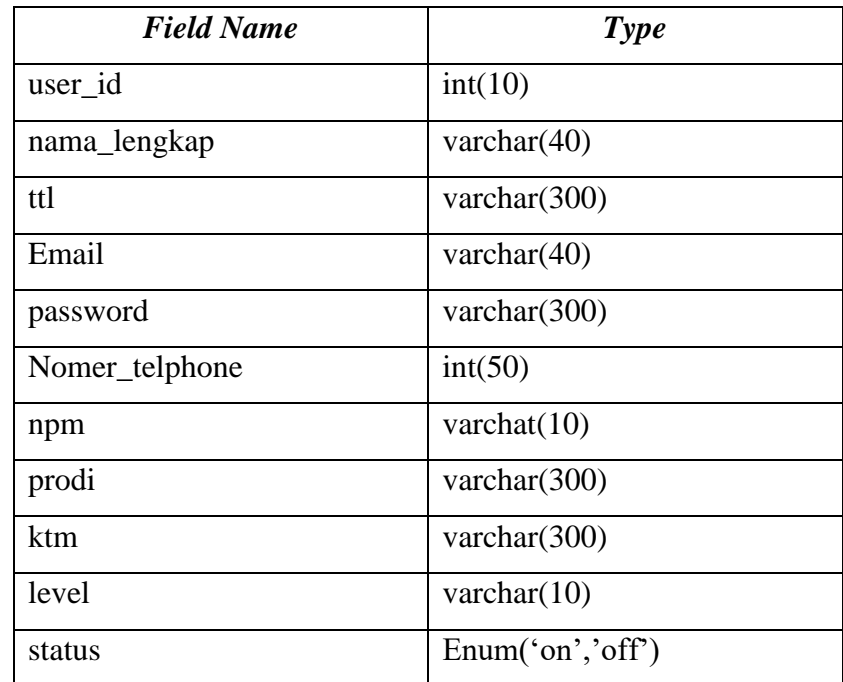

2. Tabel Kategori

Nama Tabel: kategori Kunci Utama (Primary Key): kategori\_id Kunci Tamu (Foreign Key): -

**Tabel 3.3** Tabel database kategori

| <b>Field Name</b> | Type              |
|-------------------|-------------------|
| kategori_id       | int(10)           |
| kategori          | varchar $(50)$    |
| status            | enum('on', 'off') |

3. Tabel Pelatihan

Nama Tabel: pelatihan

Kunci Utama (Primary Key): pelatihan\_id

Kunci Tamu (Foreign Key): kategori\_id

| <b>Field Name</b> | <b>Type</b>      |
|-------------------|------------------|
| pelatihan_id      | int(10)          |
| kategori_id       | int(10)          |
| nama_pelatihan    | varchar $(300)$  |
| gambar            | varchar(300)     |
| deskripsi         | text             |
| tanggal           | varchar(300)     |
| Tanggal_ujian     | date             |
| dosen             | varchar $(300)$  |
| link_sertifikat   | varchar(300)     |
| materi_m1         | varchar(300)     |
| materi m2         | varchar $(300)$  |
| materi m3         | varchar $(300)$  |
| materi_m4         | varchar(300)     |
| materi_m5         | varchar(300)     |
| materi m6         | varchar $(300)$  |
| materi_m7         | varchar(300)     |
| file_ujian        | varchar(300)     |
| status            | Enum('on','off') |

**Tabel 3.4** Tabel database pelatihan

4. Tabel Ujian Pelatihan

Nama Tabel: ujian\_pelatihan Kunci Utama (Primary Key): ujian\_id Kunci Tamu (Foreign Key): user\_id,pelatihan\_id

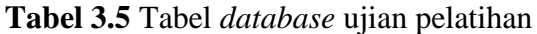

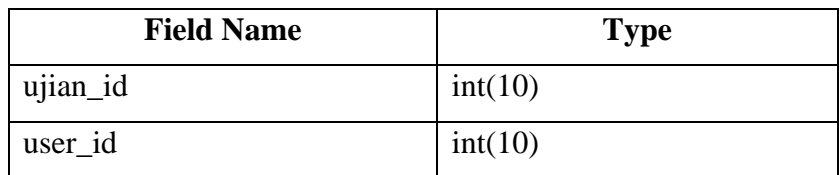

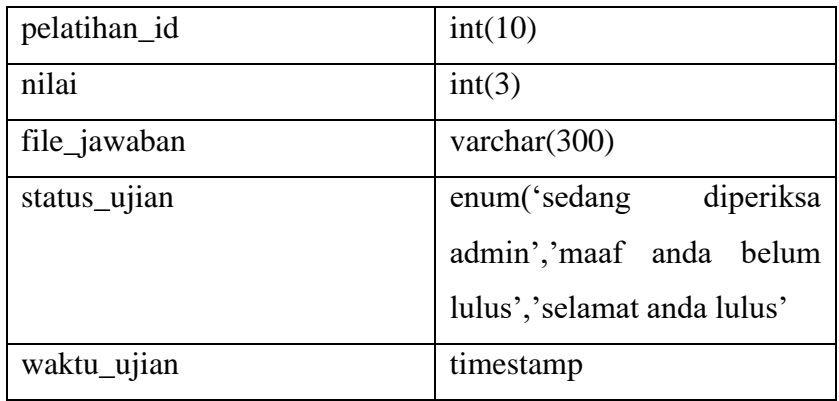

n. *Data Flow Diagram (DFD)*

Berikut adalah *Data Flow Diagram (DFD)* dari website LSP Darmajaya:

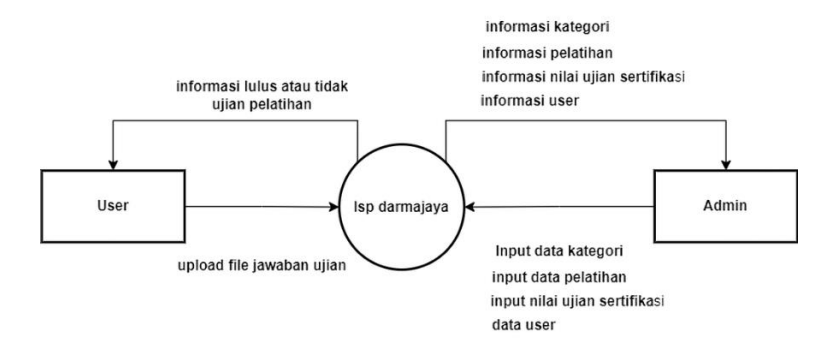

**Gambar 3.13** *DFD* level 0

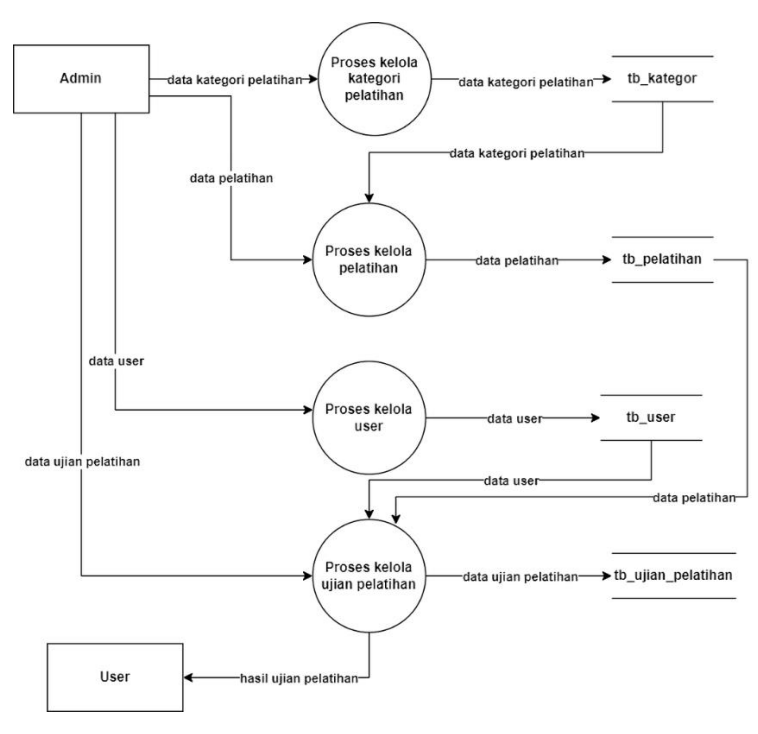

**Gambar 3.14** *DFD* level 1

## **3.3.4 Review Sprint**

Pada tahapan ini adalah untuk mencek kelayakan software, jika tidak ada masalah bisa di lanjutkan ke tahap selanjutnya tetapi jika saat melakukan pengecekan terdapat sesatu yang tidak sesuai harapan maka pengerjaan software tersebut dapat di tambahkan ke sprint selanjutnya.

## **3.3.5 Selesai**

Pada tahapan terakhir *software* yang dibuat telah sesuai yang di harapkan dan siap di berikan kepada user untuk di gunakan dan menentukan *update* selanjutnya agar *software* bisa bekerja lebih baik.